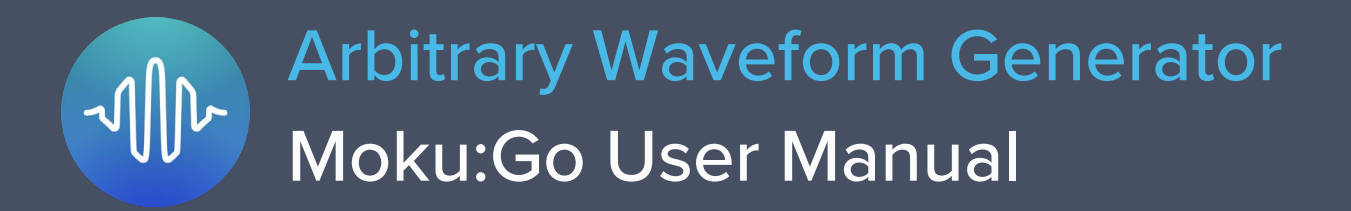

Moku:Go's Arbitrary Waveform Generator can generate custom waveforms with up to 65,536 points at update rates of up to 125 MSa/s. Waveforms can be loaded from a file, or input as a piecewise mathematical function with up to 32 segments, enabling you to generate truly arbitrary waveforms. In pulsed mode, waveforms can be output with more than 250,000 cycles of dead time between pulses, allowing you to excite your system with an arbitrary waveform at regular intervals over extended periods of time.

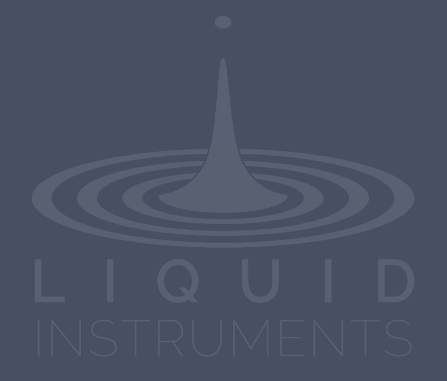

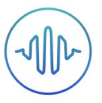

# **Table of Contents**

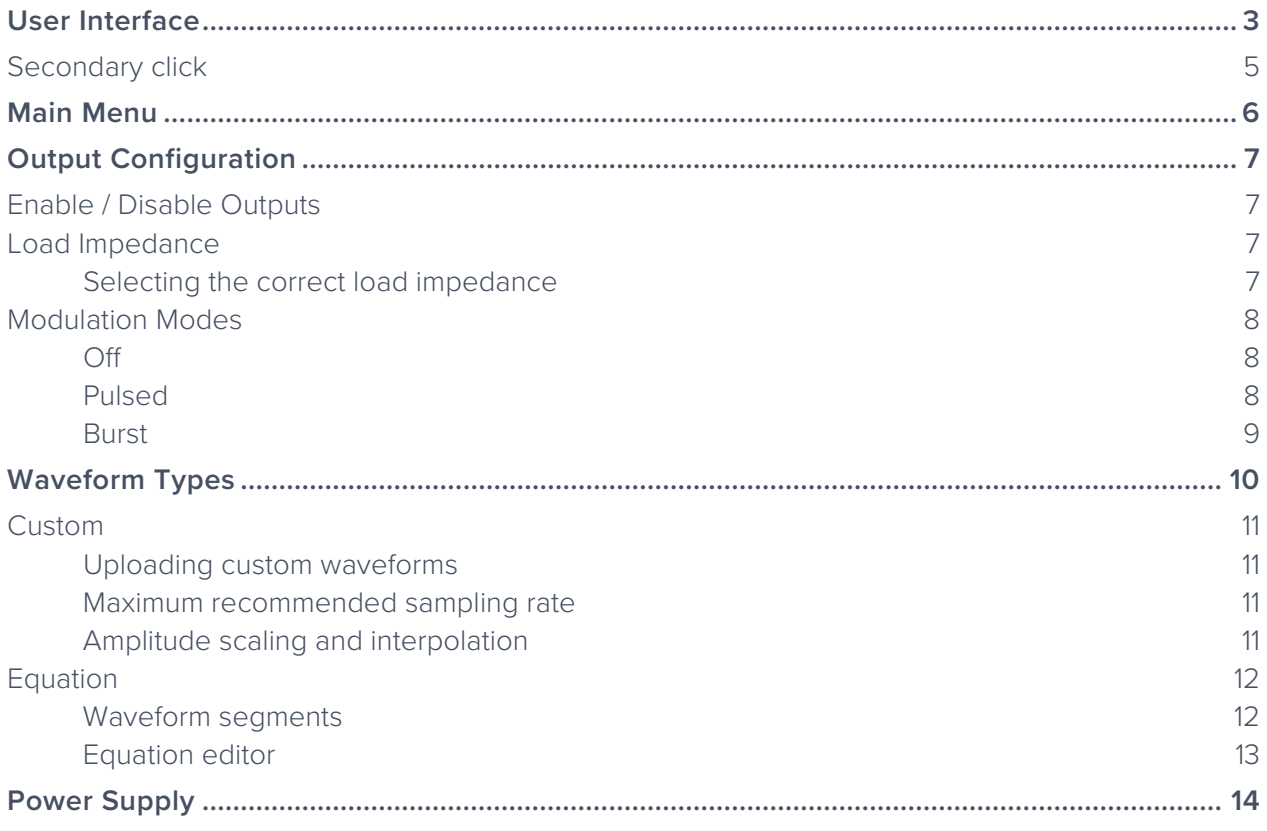

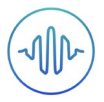

## <span id="page-2-0"></span>Ensure Moku:Go is fully updated. For the latest information:

## **[www.liquidinstruments.com](http://www.liquidinstruments.com/)**

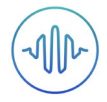

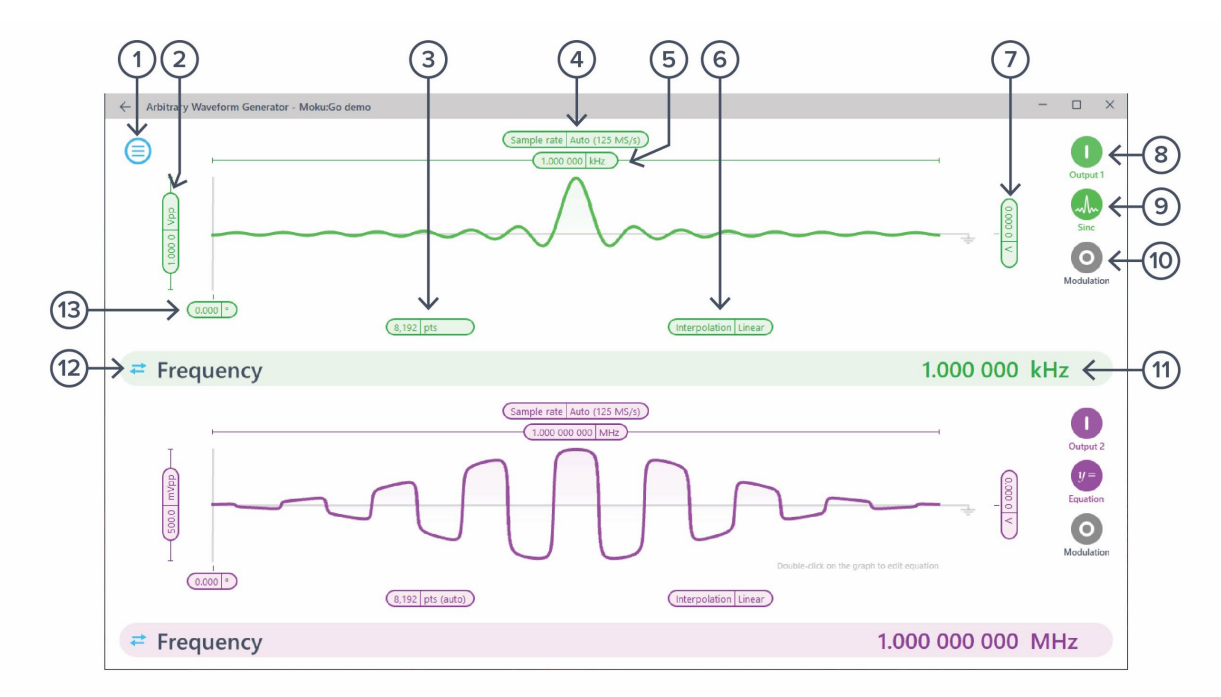

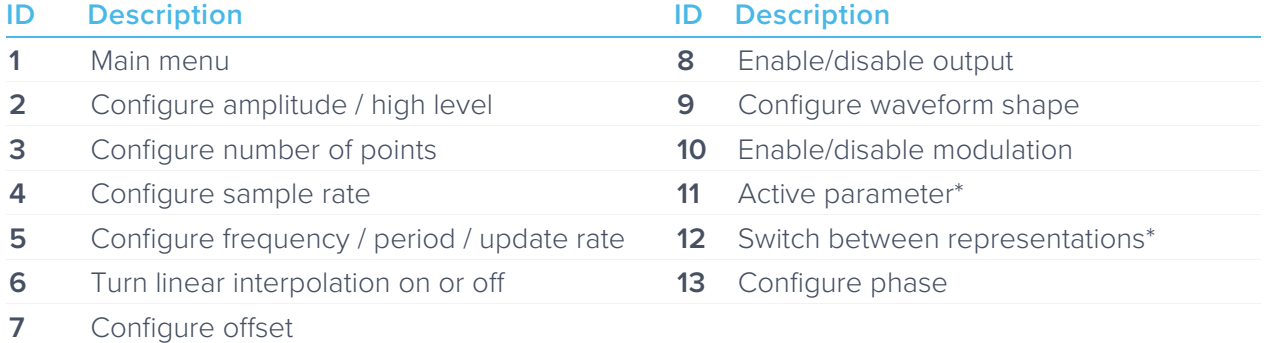

\*Click the amplitude, offset, frequency, or phase number to make it the active parameter. For amplitude and offset, click the swap button to switch between Vpp/offset or high/low level representations. For frequency, click the swap button to switch between frequency or period representations.

## **User Interface**

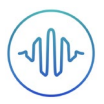

### <span id="page-4-0"></span>Secondary click

Sync phase with copy settings between channels can be accessed by right click (secondary click) menu on the main user interface. The settings on one output can be instantly applied to the other output with copy settings. And the phase between two channels can be aligned with sync phase. In additional, you can edit the equation or load your custom waveform via this menu. Detailed information about the equation editor and custom waveform can be found in a later section.

Sync phase Copy settings from Output 2 Edit equation  $\mathbf{r}$ Load waveform

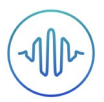

## <span id="page-5-0"></span>**Main Menu**

The **main menu** can be accessed by pressing the  $\textcircled{=}$  icon on the top-left corner.

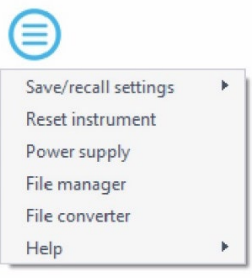

This menu provides the following options:

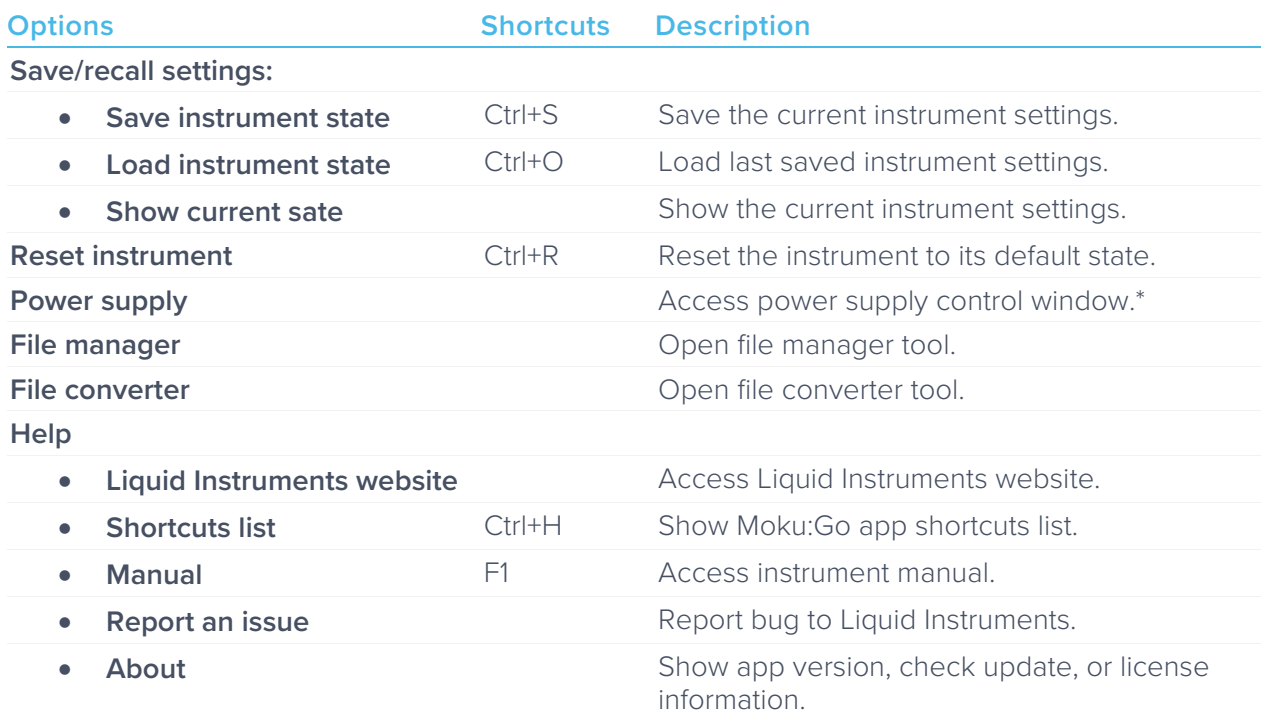

\* Power supply is available on Moku:Go M1 and M2 models. Detailed information about power supply can be found in Moku:Go power supply manual.

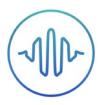

# <span id="page-6-0"></span>**Output Configuration**

### <span id="page-6-1"></span>Enable / Disable Outputs

Enable the output of the selected channel by pressing the  $\bigcirc$  icon

Disable the output of the selected channel by pressing the icon

### <span id="page-6-2"></span>Load Impedance

Moku:Go assumes the external load to have a high load impedance.

#### <span id="page-6-3"></span>**Selecting the correct load impedance**

Moku: Go's outputs have an impedance of 200 Ω. As such, voltages supplied to a 50 Ω load will be reduced and not recommended.

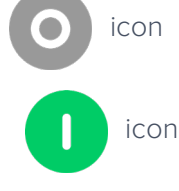

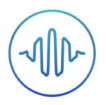

### <span id="page-7-0"></span>Modulation Modes

Moku:Go's Arbitrary Waveform Generator supports three modulation modes: Off, Pulsed, and Bursted.

#### <span id="page-7-1"></span>**Off**

In normal mode, the output waveform is repeated continuously with no dead time between cycles.

#### <span id="page-7-2"></span>**Pulsed**

In pulsed mode, the output waveform can be configured to have up to  $2^{18} = 262144$  cycles of dead time between each repetition of the arbitrary waveform.

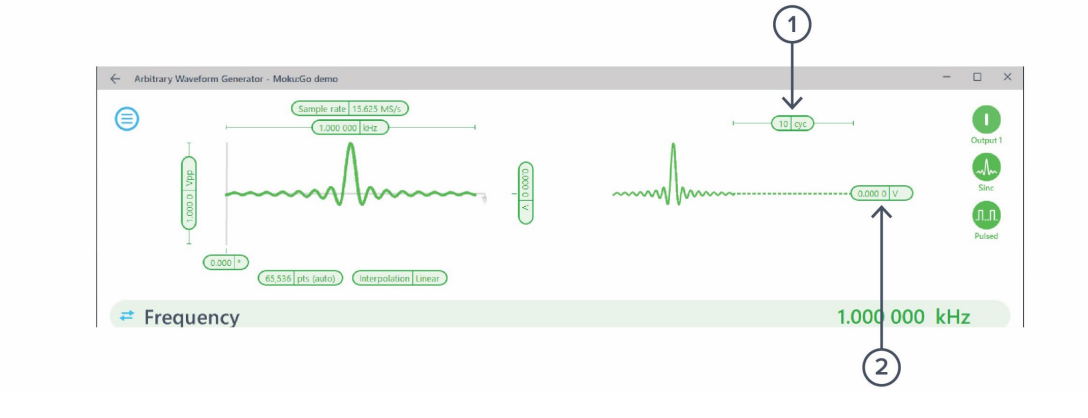

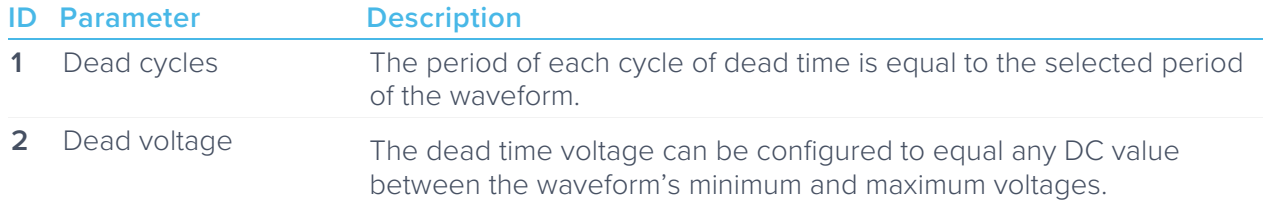

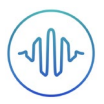

#### <span id="page-8-0"></span>**Burst**

In burst mode, the output waveform can be triggered from another signal source. The output once triggered varies according to the trigger mode.

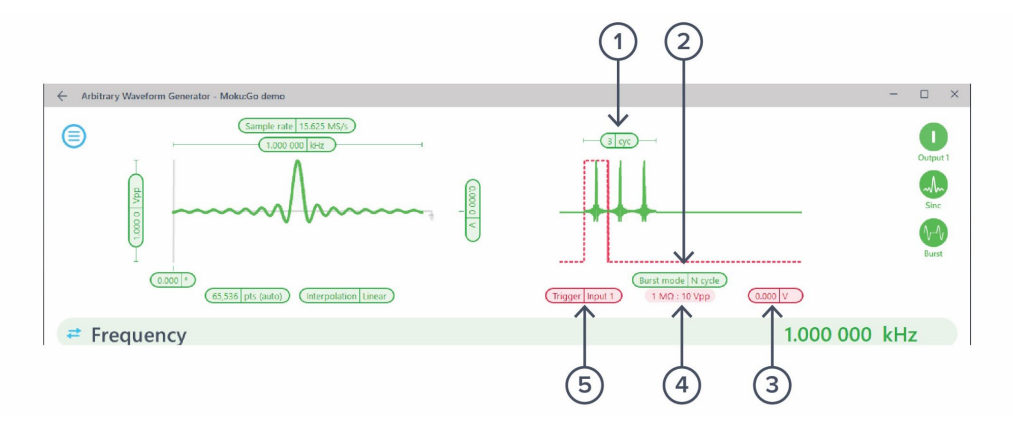

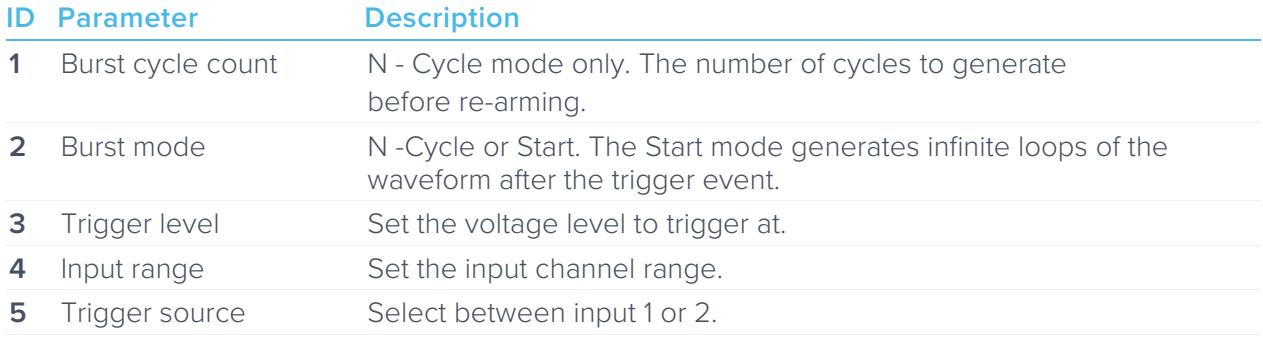

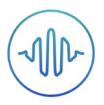

## <span id="page-9-0"></span>**Waveform Types**

Generate one of five pre-set waveforms, a custom waveform from a file, or a waveform defined by a series of piece-wise mathematical equations.

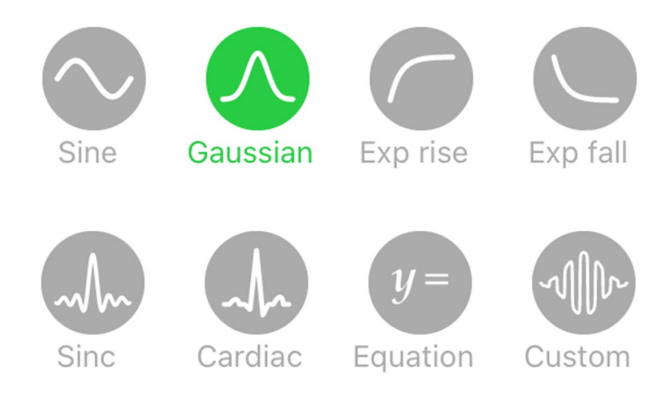

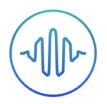

### <span id="page-10-0"></span>Custom

#### <span id="page-10-1"></span>**Uploading custom waveforms**

- Upload custom waveforms from comma- or newline-delimited text from a computer file or clipboard.
- Up to 8,192 points can be output at an update rate of 125 MSa/s, up to 16,384 points at 62.5 MSa/s, up to 32768 points at 31.25 MSa/s and up to 65,536 points at 15.625 MS/s

#### <span id="page-10-2"></span>**Maximum recommended sampling rate**

- The maximum safe frequency of the generated waveform is equal to the sampling rate divided by the number of points in the custom waveform .
	- o For example, the maximum safe frequency of a 1000-point waveform is 125 MSa/s  $\div$ 1000 Samples = 125 kHz .
- Exceeding the maximum recommended frequency will result in some points being skipped.

#### <span id="page-10-3"></span>**Amplitude scaling and interpolation**

- The amplitude of custom waveforms will be normalized to the range [-1, +1] and then scaled to the desired amplitude and offset.
- Select between linear and no interpolation.

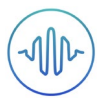

## <span id="page-11-0"></span>Equation

The **equation waveform type** enables you to design arbitrary waveforms using up to 32 piecewise mathematical functions.

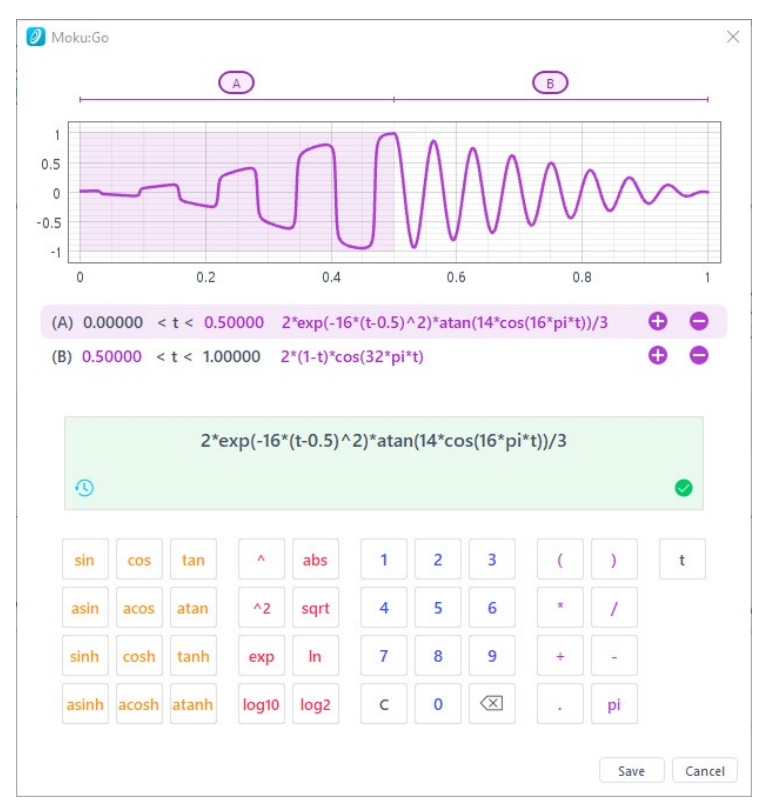

#### <span id="page-11-1"></span>**Waveform segments**

- Add up to 32 waveform segments and define their time fractional time periods within a single period of the total waveform.
- To add or remove segments, press the Add / Remove label and click the  $\Box$  and  $\Box$  icons that appear to the left of the equations.
- To modify the period of an individual segment, click its **time segment** label and type in the desired end time for that period. The starting time for each segment is the end time for the previous segment.

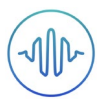

#### <span id="page-12-0"></span>**Equation editor**

- The equation editor allows you to define arbitrary mathematical functions for each segment in the waveform.
- Select from a range of common mathematical expressions including trigonometric, quadratic, exponential and logarithmic functions.
- The variable **t** represents time in the range from 0 to 1 periods of the total waveform
- Access recently entered equations by pressing the  $\bigcap$  icon.
- The validity of the entered equation is indicated by the  $\vee$  and  $\times$  icons that appear to the right of the equation box.

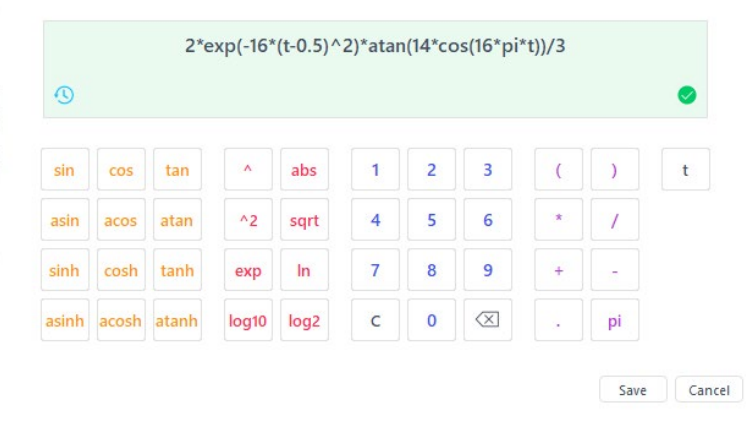

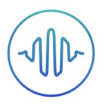

# <span id="page-13-0"></span>**Power Supply**

Moku:Go Power supply is available on M1 and M2 models. M1 features a 2-channel power supply, while M2 features a 4-channel power supply. The power supply control window can be accessed in all instruments under the main menu.

The power supply operates in two modes: constant voltage (CV) or constant current (CC) mode. For each channel, the user can set a current and voltage limit for the output. Once a load is connected, the power supply operates either at the set current or set voltage, whichever comes first. If the power supply is voltage limited, it operates in the CV mode. If the power supply is current limited, it operates in the CC mode.

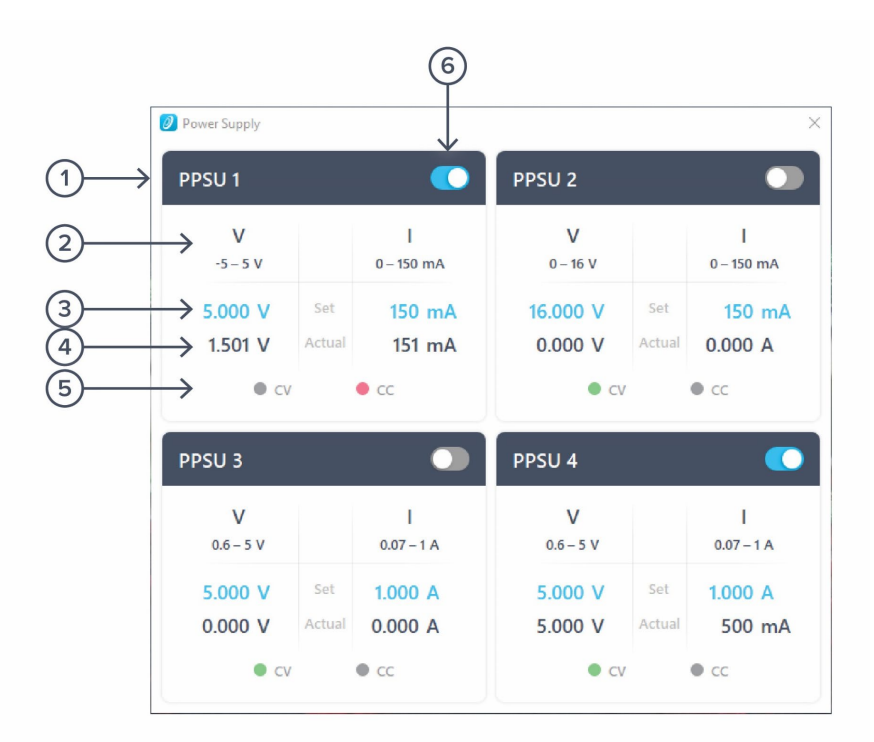

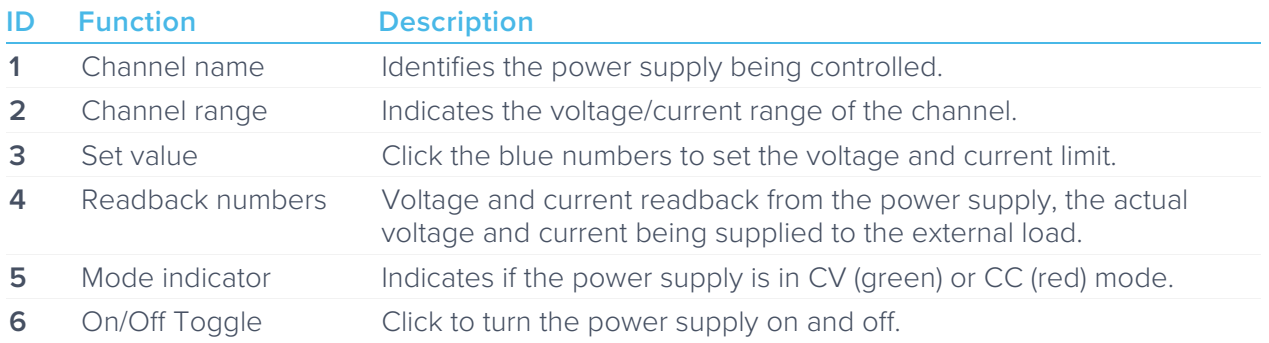

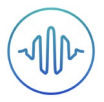

## Ensure Moku:Go is fully updated. For the latest information:

[www.liquidinstruments.com](http://www.liquidinstruments.com/)